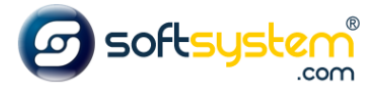

## Configurando Telefone de SAC e Televendas

## Configurar no E-commerce

Entrar no gerenciador: [dominiodocliente.softsystem.net/login.jsp](http://chavesacessorios.softsystem.net/login.jsp)

Informar usuário e senha de acesso na Softsystem e clicar em "Acessar".

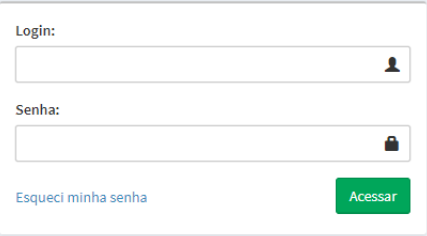

## Entrar na aba lateral -> Gerenciador -> Configurações

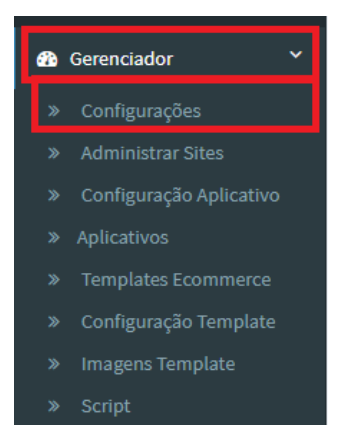

Entrar na Aba Geral e informar os números de SAC e Televendas que serão disponibilizados no site.

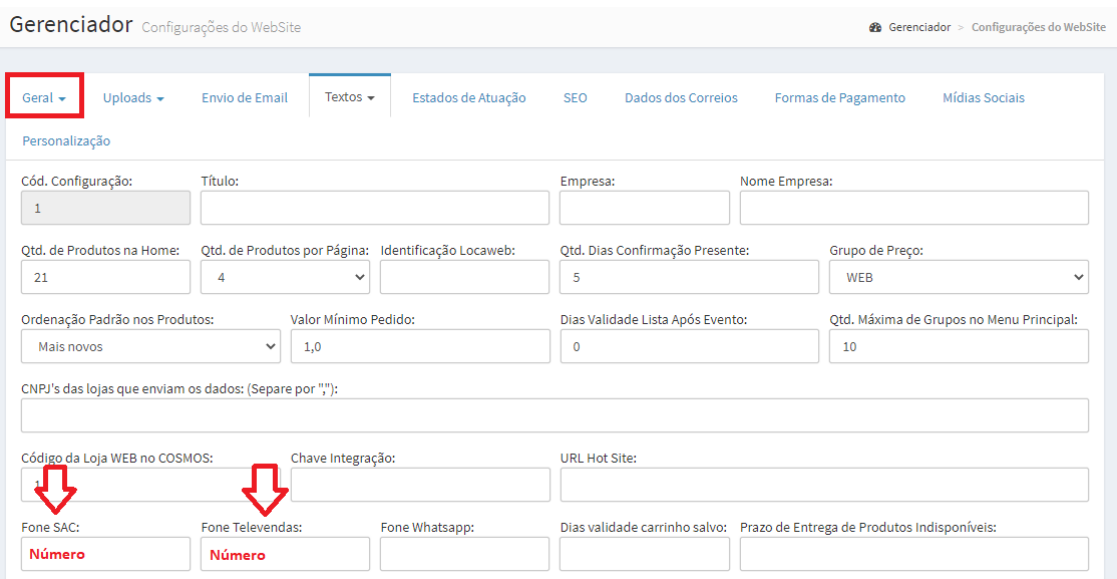

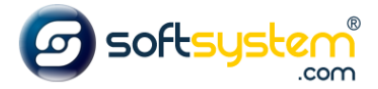

Resultado no site após configuração ser realizada.

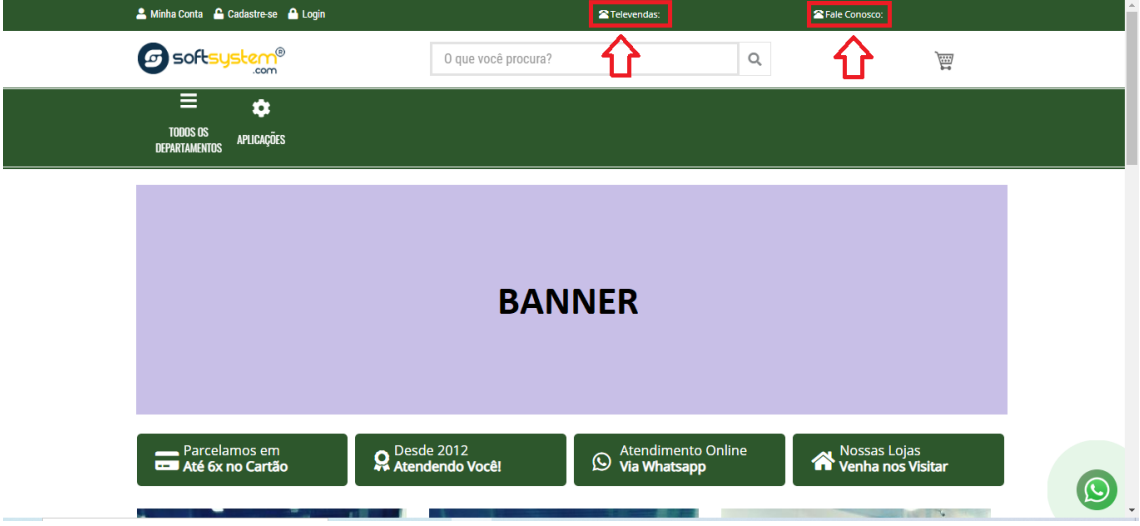